$\pmb{\times}$ 

[Documentation](https://connect.cloudblue.com/documentation) **x** [Developer Resources](https://connect.cloudblue.com/community/developers/) **x** [Connect REST API](https://connect.cloudblue.com/community/developers/api/) **x** 

# **[Learning API from UI](https://connect.cloudblue.com/community/developers/api/learning-api-from-ui/)**

This article has been generated from the online version of the

documentation and might be out of date. Please, make sure to always refer to the online version of the documentation for the up-to-date information.

 $\pmb{\times}$ 

Auto-generated at June 2, 2025

## **Video Tutorial**

### **Introduction**

While reading through the **[OpenAPI specification](https://connect.cloudblue.com/community/api/openapi/)** and the **[Resource Query Language \(RQL\)](https://connect.cloudblue.com/community/api/rql/)** gives you full information about Connect API, it might take some time to learn all of the endpoints and queries.

But what if you simply need to quickly learn how to automate particular action that you already know how to do in UI? In this case, you might want to simply "lookup" API calls from the browser itself as schematically illustrated below:

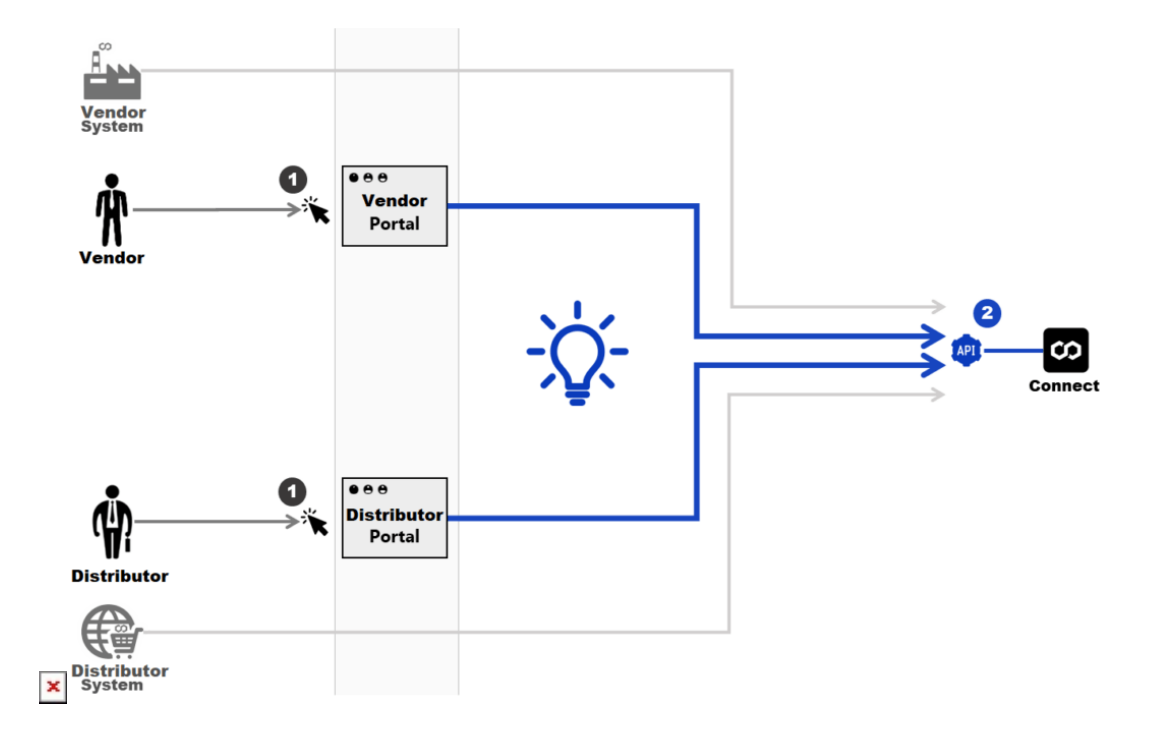

Due to the fact that Connect Portals are using the same public API, this technique might save lots of your time navigating around documentation to figure out what query to use.

## **Inspecting API with Google Chrome**

All browsers have development tools that will allow you to inspect API calls. For simplicity of the article, we're focusing on **[Google Chrome](https://chrome.google.com/)** only:

 $\pmb{\times}$ 

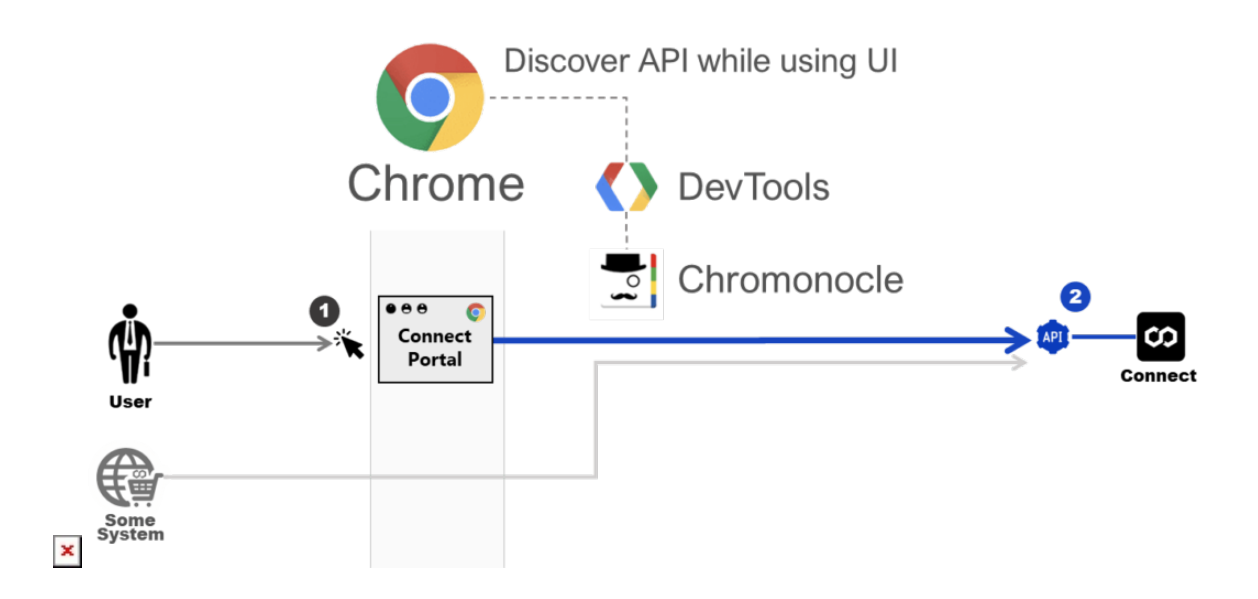

While working with the CloudBlue Connect Portal, open Development Tools by clicking at **Inspect** in the contextual menu:

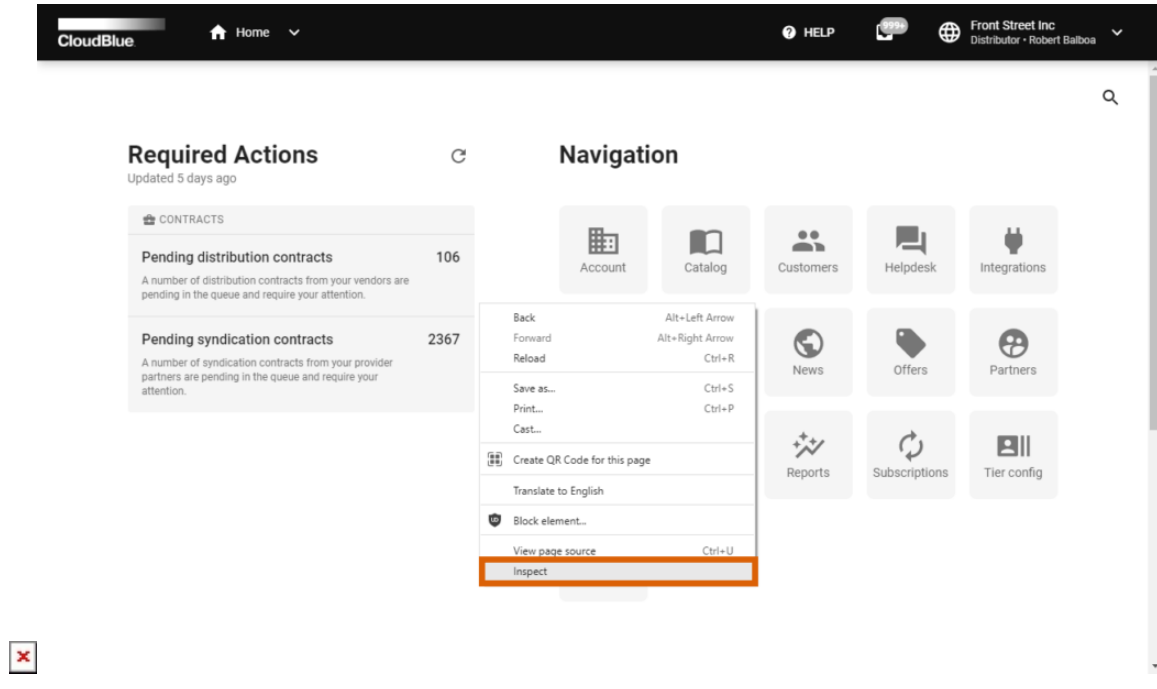

You can see API calls in the Network tab:

DevTools

 $\pmb{\times}$ 

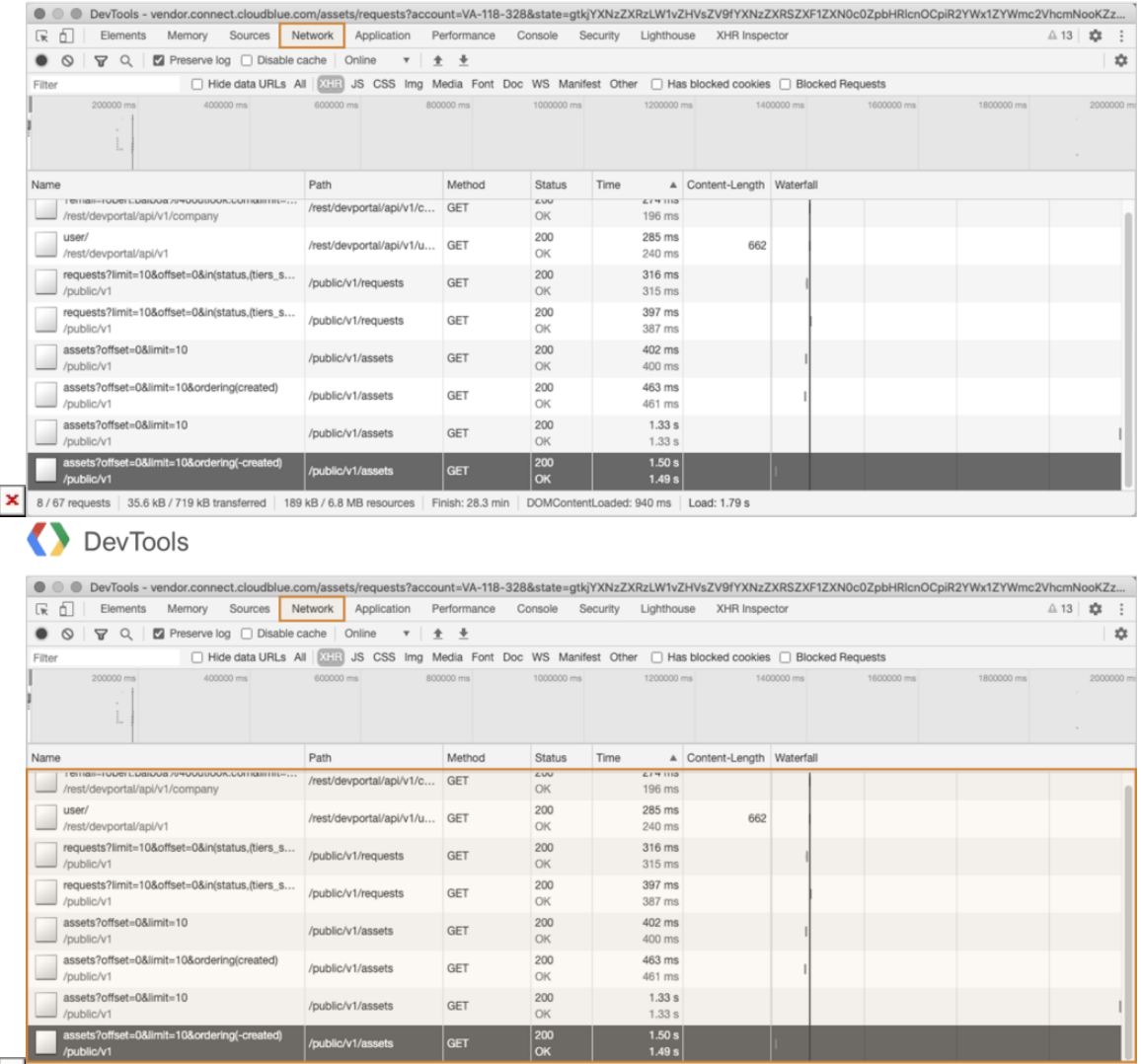

8/67 requests 35.6 kB/719 kB transferred | 189 kB/6.8 MB resources | Finish: 28.3 min | DOMContentLoaded: 940 ms | Load: 1.79 s

**Filtering** it by **XHR** requests only will help to remove unrelated queries.

On top of the native Network tab, you might want to explore the **[Chromonocle](https://chrome.google.com/webstore/detail/chromonocle/mfmekffkgoeakflgdpihmamhbajmpdfl)** plugin:

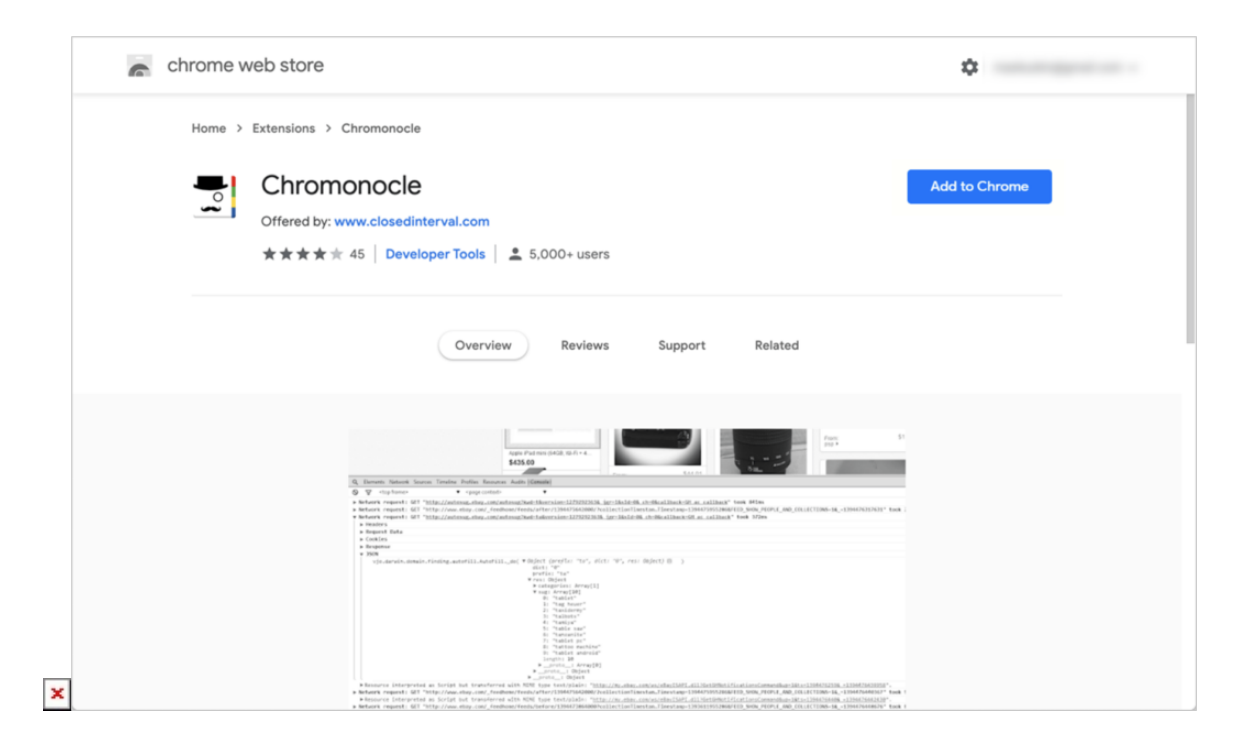

That will add the "Console" tab to the Development Tools with a bit simpler form of the queries:

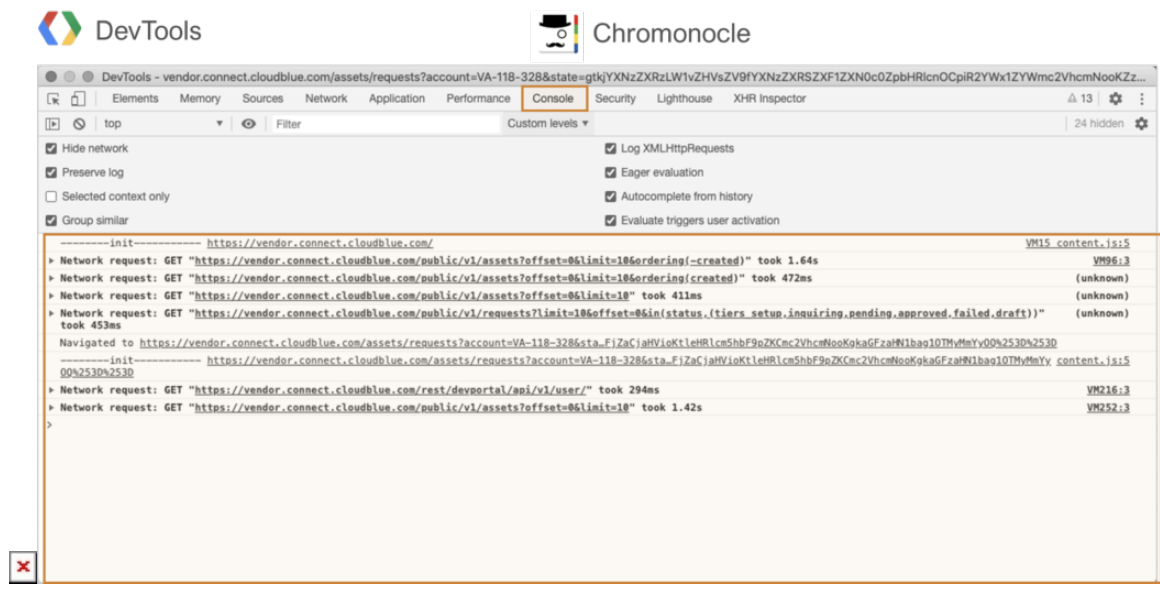

Either way, this will allow you to quickly find the required API call and replicate it in your automation logic.

#### **API vs Portal Domains**

While copying queries to your REST clients please make sure to change the domain name to point to the actual API endpoint. I.e. when copying this:

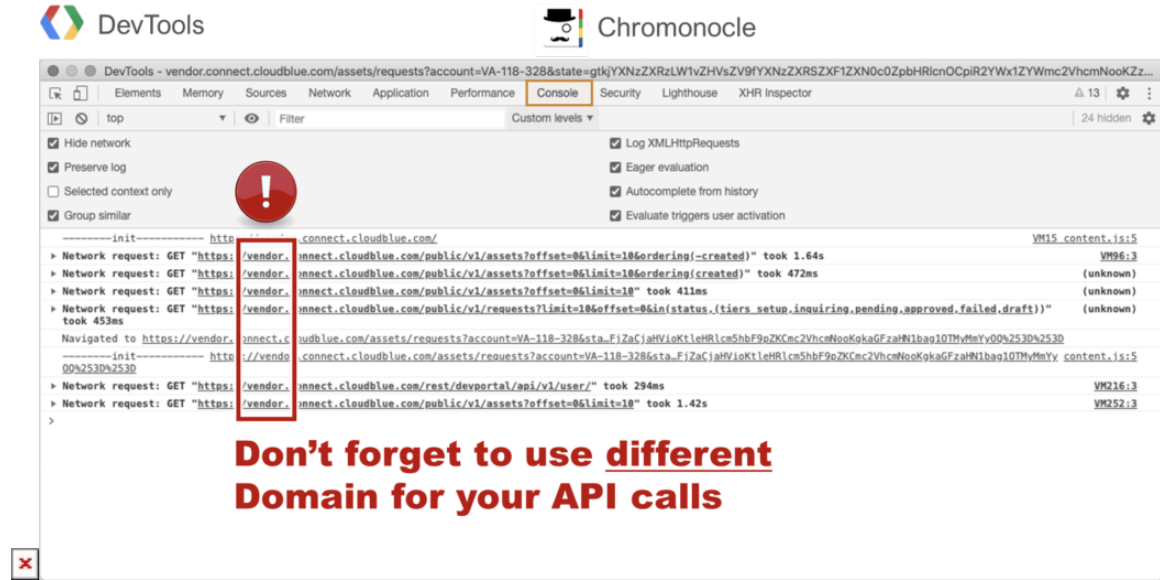

Make sure to replace domain name with the Connect endpoint:

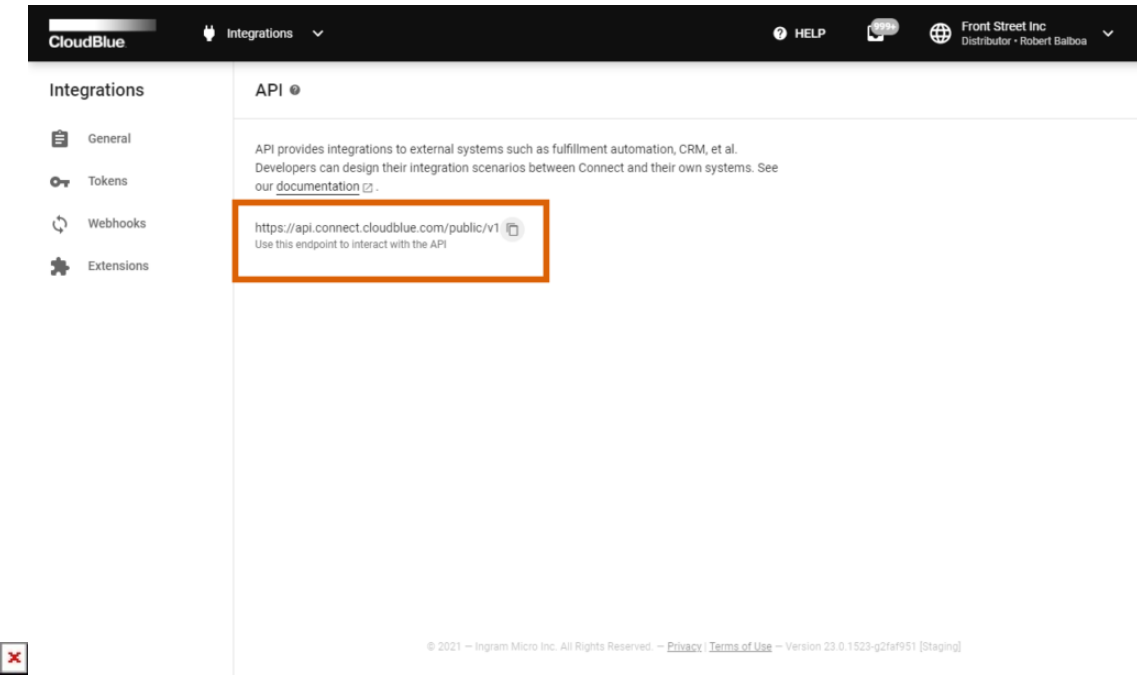

Access required API endpoint via the **Integrations** module of the CloudBlue Connect platform.

 $\pmb{\times}$